# **Neue Funktionen mit Firmware-Version 1.30**

Mit der Version 1.30 der Firmware stehen Ihnen nun zusätzlich die folgenden Funktionen zur Verfügung.

- i "TAKE No. INIT" ermöglicht das Zurücksetzen der Nummerierung von Takenamen
- Neue Option zum Formatieren der Speicherkarte (ERASE FORMAT)
- Der eingebaute Lautsprecher kann nun ausgeschaltet werden
- Die Wiedergabe von Mehrspuraufnahmen wird nun unterstützt

### **Die Nummerierung von Takenamen zurücksetzen**

Mit der neuen Firmware erlaubt es der Recorder nun, die Nummerierung von Takenamen zurückzusetzen. Durch das Zurücksetzen auf Null haben Sie die Möglichkeit, ältere Aufnahmen durch neuere zu überschreiben.

- **1. Drücken Sie die MENU-Taste auf der Geräteoberseite.**  Die MENU-Seite erscheint.
- **2. Wählen Sie mit dem DATA-Rad den Eintrag** REC**, und drücken Sie auf ENTER.**

Die REC-Seite erscheint.

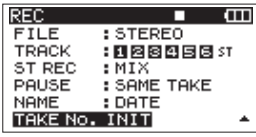

**3. Wählen Sie die Option** TAKE No. INIT**, und drücken Sie ENTER.**

Es erscheint ein Bestätigungsdialog.

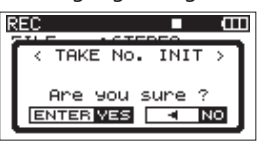

- **4. Drücken Sie noch einmal ENTER, um die automatische**  Nummerierung der Takes auf "0000" zurückzusetzen.
- **5. Drücken Sie die Cursortaste links <a>></a>
I. um zur REC-Seite <a> zurückzukehren.**
- **6. Drücken Sie HOME/FUNC, um zur Hauptseite zurückzukehren.**

# **Neue Option zum Formatieren der Speicherkarte (ERASE FORMAT)**

Normalerweise genügt die Schnellformatierung mit QUICK FORMAT. Mithilfe der Option ERASE FORMAT kann möglicherweise eine SD-Karte wiederhergestellt werden, deren Schreibleistung sich durch wiederholte Nutzung verringert hat.

- **1. Drücken Sie die MENU-Taste auf der Geräteoberseite.**  Die MENU-Seite erscheint.
- **2. Wählen Sie mit dem DATA-Rad den Eintrag** CARD**, und drücken Sie auf ENTER.**

Die CARD-Seite erscheint.

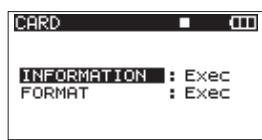

**3. Wählen Sie den Eintrag** FORMAT**, und drücken Sie die Cursortaste rechts oder die ENTER-Taste.**

Zur Bestätigung erscheint der folgende Hinweis:

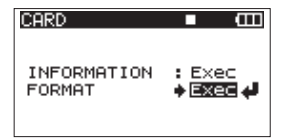

**4. Drücken Sie noch einmal ENTER.**  Der folgende Dialog erscheint.

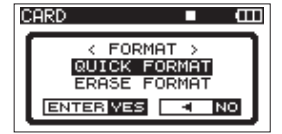

- **5. Wählen Sie eine der folgenden Optionen:** QUICK FORMAT (Voreinstellung), ERASE FORMAT
- **6. Drücken Sie ENTER.**

Es erscheint ein Bestätigungsdialog.

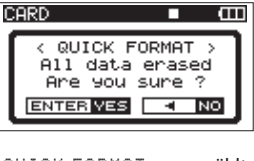

QUICK FORMAT ausgewählt

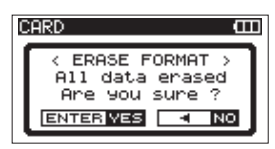

ERASE FORMAT ausgewählt

**7. Drücken Sie ENTER, um die Karte zu formatieren.**

#### **Anmerkung**

*Wenn Sie anstelle von ENTER die Cursortaste links* <a>
drücken, *wird ERASE FORMAT nicht ausgeführt. Stattdessen wird die Karte formatiert, als wenn Sie QUICK FORMAT verwendet hätten.*

**8. Wenn die Formatierung abgeschlossen ist, erscheint wieder die** CARD**-Seite.**

### **Den eingebauten Lautsprecher ein- oder ausschalten**

Im Auslieferungszustand ist der eingebaute Lautsprecher eingeschaltet. Mit der neuen Firmware können Sie ihn bei Bedarf ausschalten.

- **1. Drücken Sie die MENU-Taste auf der Geräteoberseite.**  Die MENU-Seite erscheint.
- **2. Wählen Sie mit dem DATA-Rad den Eintrag** SYSTEM**, und drücken Sie auf ENTER.**

Die SYSTEM-Seite erscheint.

**3. Wählen Sie den Eintrag** SPEAKER**.**

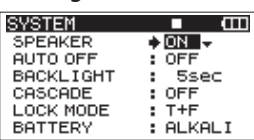

**4. Wählen Sie eine der folgenden Optionen:**

OFF (aus), ON (ein, Voreinstellung)

- 5. Drücken Sie die Cursortaste links <a>
J, um zum Menü **zurückzukehren.**
- **6. Drücken Sie HOME/FUNC, um zur Hauptseite zurückzukehren.**

### **VORSICHT**

*Bevor Sie Audiomaterial wiedergeben, drehen Sie den Pegel mit dem* **PHONES***-Regler vollständig herunter. Andernfalls kann es zu plötzlichen, sehr lauten Geräuschen kommen, die Ihr Gehör oder Ihre Geräte schädigen.*

#### **Anmerkung**

*Auch wenn Sie den eingebauten Lautsprecher hier im Menü eingeschaltet haben, wird er nach wie vor stummgeschaltet, sobald Sie einen Kopfhörer anschließen.*

# **Mehrspuraufnahmen wiedergeben**

Mit der bisherigen REBUILD-Funktion konnte jedem Take nur jeweils eine Datei zugeordnet werden. Nun kann ein Take auch aus mehreren Dateien bestehen. Dadurch haben Sie beispielsweise die Möglichkeit, Mehrspuraufnahmen wiederzugeben, die Sie auf einer DAW vorbereitet haben.

- i Beachten Sie die unten aufgeführten Regeln für die Benennung der Dateien, damit sie vom Recorder korrekt erkannt werden.
- Achten Sie außerdem darauf, dass sich alle zu einem Take gehörenden Dateien im selben Ordner befinden.
- Die folgenden Eigenschaften müssen bei allen Dateien übereinstimmen:
	- **−** Dateiformat (WAV/BWF/MP3)
	- **−** Abtastrate
	- **−** Bitbreite (16/24 Bit bei WAV/BWF-Dateien) oder Bitrate (bei MP3-Dateien)
	- **−** Dateityp (Mono/Stereo)
	- **−** Dateigröße
- Führen Sie anschließend den Befehl REBUILD aus (Einzelheiten dazu siehe den Abschnitt "Mit Ordnern arbeiten" im Benutzerhandbuch des DR-680.)

#### 8 **Regeln für die Benennung von Dateien (Beispiel WAV/BWF)**

Monodatei: XXXX\_monoY.wav  $\bigcap$  $(2)$   $(3)$ 

Stereodatei: XXXX\_stY.wav  $\overline{2}\overline{3}$  $\bigcap$ 

- 1: Takename (nicht mehr als 10 alphanumerische Zeichen)
- 2: Dateityp (Mono oder Stereo)
- 3: Spurnummer (1 bis 6 für Monodateien, 12, 34 oder 56 für Stereodateien)